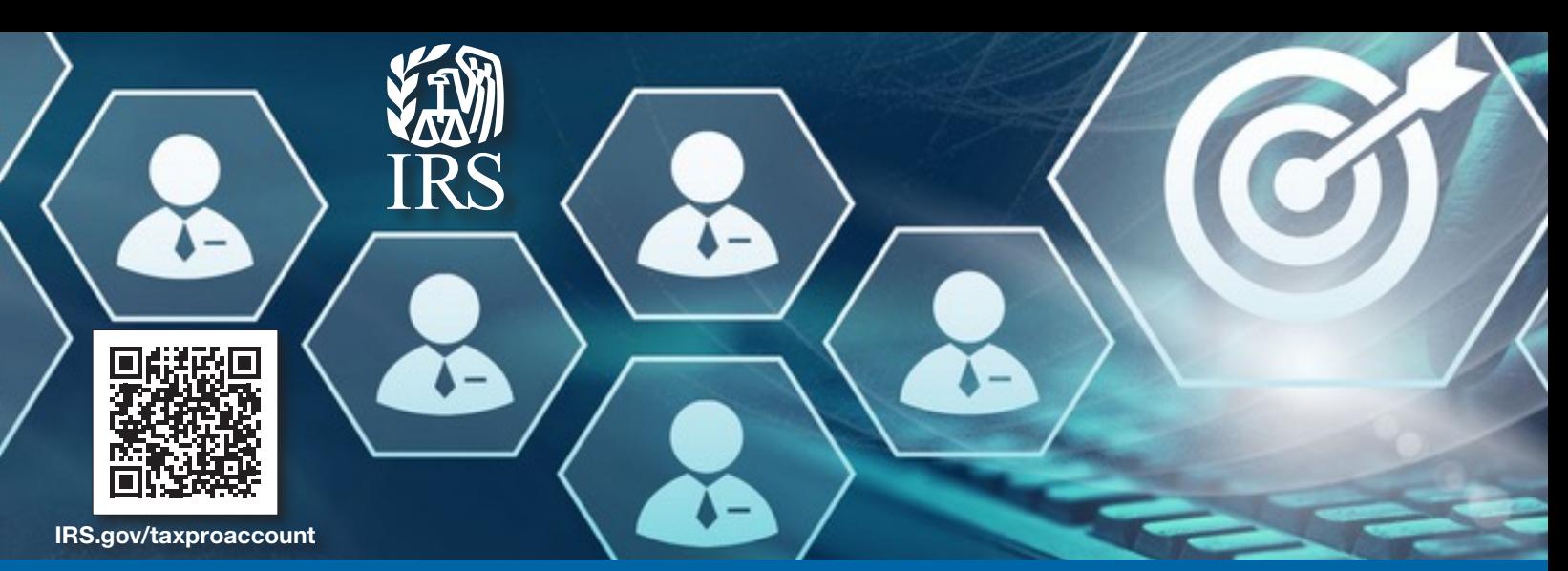

# Profesionales de impuestos: cómo gestionar autorizaciones con cuenta Tax Pro

## Presente poderes notariales (POA) o autorización de información tributaria (TIA)

- 1. Ingrese los datos del profesional de impuestos y del contribuyente.
	- Datos del profesional: nombre, dirección, número de Archivo de Autorización **Centralizado (CAF)**
	- Datos del contribuyente: nombre, dirección, número de identificación tributaria (TIN)
- 2. Seleccione asunto(s) tributario(s) y período(s)
- 3. Para POA: marque la casilla como firma electrónica y envíela para su validación
- 4. Opcional: Informar al contribuyente para que apruebe la solicitud en su Cuenta en Línea

### Vincule su número de Archivo de Autorización Centralizado (CAF)

- 1. Seleccione Vincular su número de CAF desde su perfil
- 2. Siga el proceso de 2 pasos para solicitar un PIN y luego ingrese su PIN. Espere entre 1 y 2 semanas para que el PIN llegue a la dirección registrada en CAF.

### Vea o retire autorizaciones POA/TIA activas

- 1. Seleccione un contribuyente en la pestaña Contribuyentes
- 2. Haga clic en Autorizaciones para ver las autorizaciones activas, independientemente de cómo se enviaron
- 3. Vea detalles de autorización o hacer clic en retirar

Una vez que la autorización es aprobada por el contribuyente o retirada por el profesional tributario, se procesa en CAF en tiempo real

### Consideraciones para contribuyentes y profesionales tributarios

- Los nombres y direcciones deben coincidir exactamente con los registros del IRS
- n *Debe tener una dirección en los Estados Unidos o el Distrito de Columbia*
- *El POA puede ser iniciado por abogados, contadores públicos, agentes inscritos, actuarios inscritos y agentes de planes de jubilación. Cualquier persona que tenga un número CAF válido puede iniciar TIA.*

Publication 5533-B (sp) (Rev. 6-2024) Catalog Number 95130D Department of the Treasury Internal Revenue Service www.irs.gov

Vincular su CAF es un proceso único